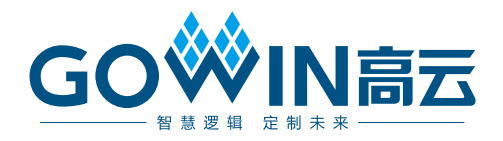

## Gowin goConfig IP(I2C)示例代码 使用说明

**TN715-1.0,2024-02-02**

#### 版权所有 **© 2024** 广东高云半导体科技股份有限公司

GOWIN高云、Gowin 以及高云均为广东高云半导体科技股份有限公司注册商标, 本手册中 提到的其他任何商标,其所有权利属其拥有者所有。未经本公司书面许可,任何单位和个人 都不得擅自摘抄、复制、翻译本文档内容的部分或全部,并不得以任何形式传播。

#### 免责声明

本文档并未授予任何知识产权的许可,并未以明示或暗示,或以禁止发言或其它方式授予任 何知识产权许可。除高云半导体在其产品的销售条款和条件中声明的责任之外,高云半导体 概不承担任何法律或非法律责任。高云半导体对高云半导体产品的销售和/或使用不作任何 明示或暗示的担保,包括对产品的特定用途适用性、适销性或对任何专利权、版权或其它知 识产权的侵权责任等,均不作担保。高云半导体对文档中包含的文字、图片及其它内容的准 确性和完整性不承担任何法律或非法律责任,高云半导体保留修改文档中任何内容的权利, 恕不另行通知。高云半导体不承诺对这些文档进行适时的更新。

### 版本信息

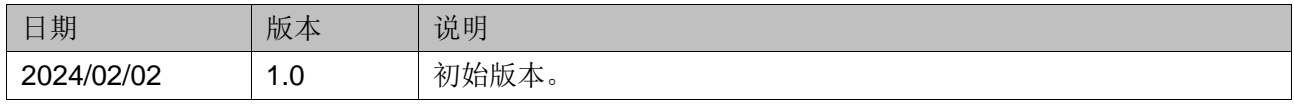

## <span id="page-3-0"></span>目录

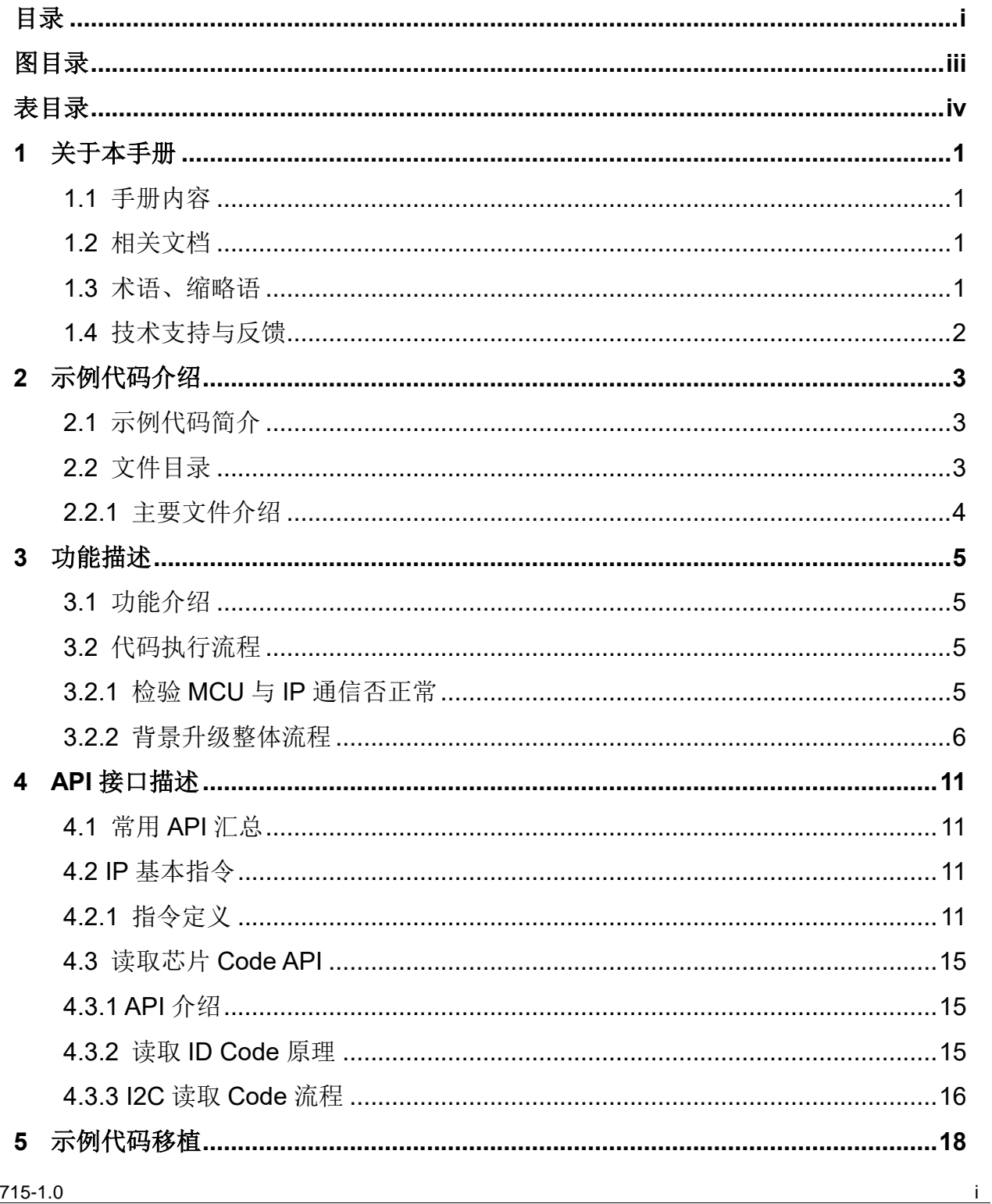

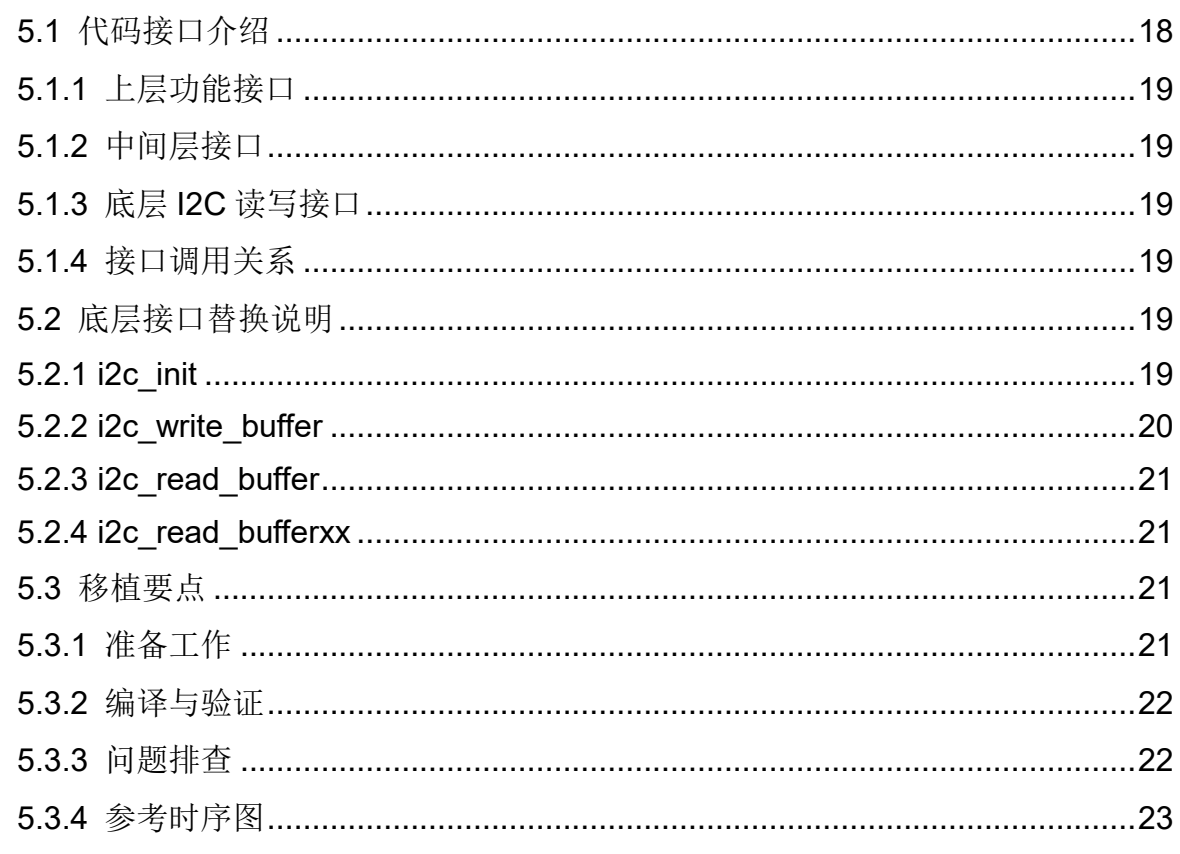

## <span id="page-5-0"></span>图目录

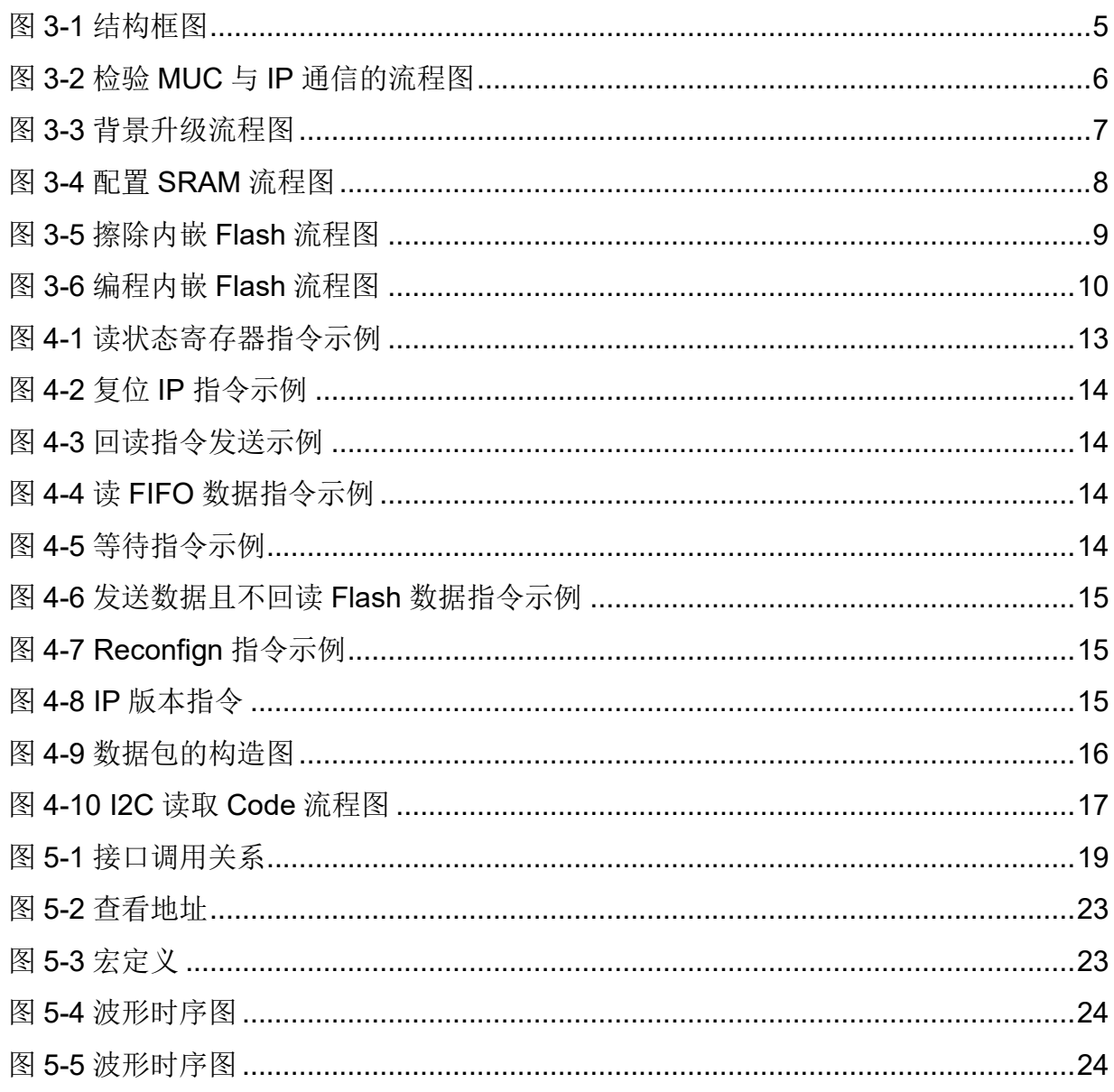

## <span id="page-6-0"></span>表目录

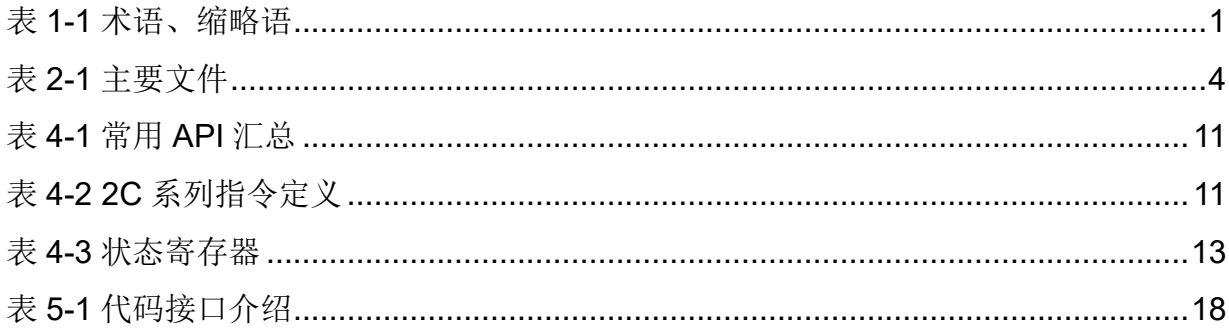

# **1**关于本手册

## <span id="page-7-1"></span><span id="page-7-0"></span>**1.1** 手册内容

Gowin® goConfig IP(I2C)示例代码使用说明主要内容包括示例代码简 介、功能描述、API 接口描述及使用方法。

#### 注!

- 本示例代码使用 C 语言编写, 提供的代码是基于嵌入式平台(STM32F429)的完整工 程包,使用的 IDE 是 keil\_V5。
- 适用于配置 GW1N-1P5C/GW1N(R)-2C 系列。
- 在微控制器(MCU)访问 goConfig I2C IP 之前,我们需要加载一个包含 goConfig I2C IP 的比特流文件。

## <span id="page-7-2"></span>**1.2** 相关文档

通过登录高云®半导体网站 [www.gowinsemi.com](http://www.gowinsemi.com.cn/) 可以下载、查看以下相 关文档。

- DS100, GW1N 系列 FPGA [产品数据手册](http://cdn.gowinsemi.com.cn/DS100.pdf)
- DS117, GW1NR 系列 FPGA [产品数据手册](http://cdn.gowinsemi.com.cn/DS117.pdf)
- IPUG795, [Gowin goConfig I2C IP](http://cdn.gowinsemi.com.cn/IPUG795.pdf) 用户指南
- UG290, Gowin FPGA [产品编程配置手册](http://cdn.gowinsemi.com.cn/UG290.pdf)

## <span id="page-7-4"></span><span id="page-7-3"></span>**1.3** 术语、缩略语

表 [1-1](#page-7-4) 中列出了本手册中出现的相关术语、缩略语及相关释义。

#### 表 **1-1** 术语、缩略语

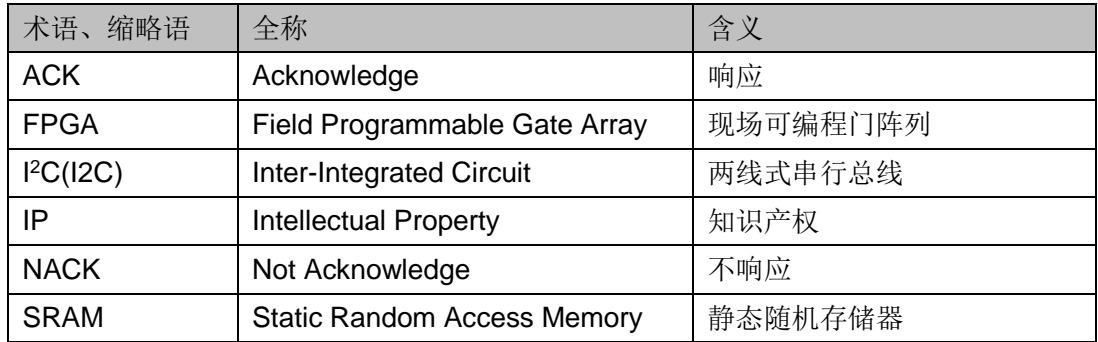

## <span id="page-8-0"></span>**1.4** 技术支持与反馈

高云半导体提供全方位技术支持,在使用过程中如有任何疑问或建议, 可直接与公司联系:

网址: [www.gowinsemi.com](http://www.gowinsemi.com.cn/)

E-mail: [support@gowinsemi.com](mailto:support@gowinsemi.com)

Tel:+86 755 8262 0391

# **2**示例代码介绍

## <span id="page-9-1"></span><span id="page-9-0"></span>**2.1** 示例代码简介

用户移植使用这份示例代码时,可以直接应用我们封装好的上层 API 接 口(位于 i2c\_jtag.c),底层 I2C 发送数据接口(位于 bsp\_i2c.c)可以根据自 己的平台做修改。

## <span id="page-9-2"></span>**2.2** 文件目录

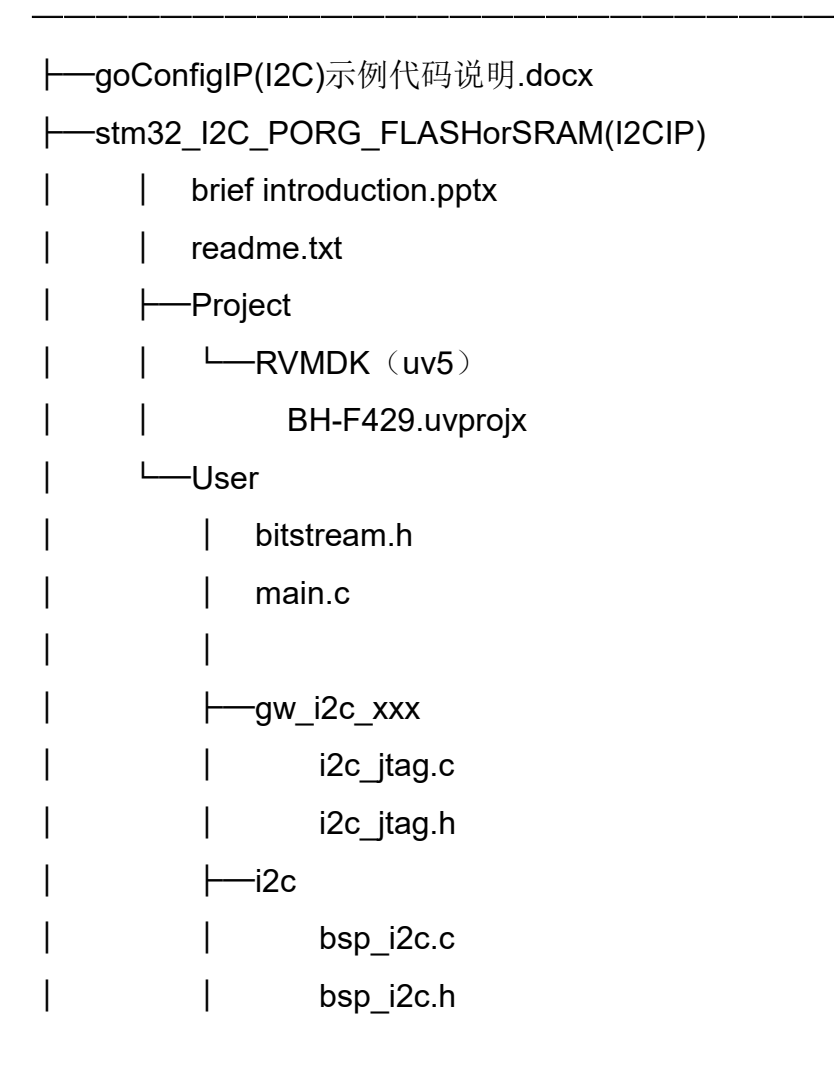

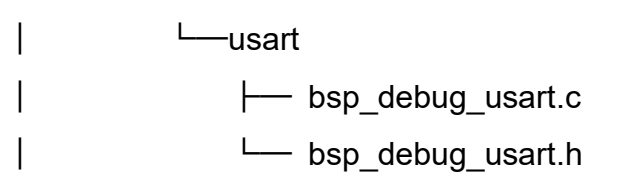

## <span id="page-10-1"></span><span id="page-10-0"></span>**2.2.1** 主要文件介绍

表 **2-1** 主要文件

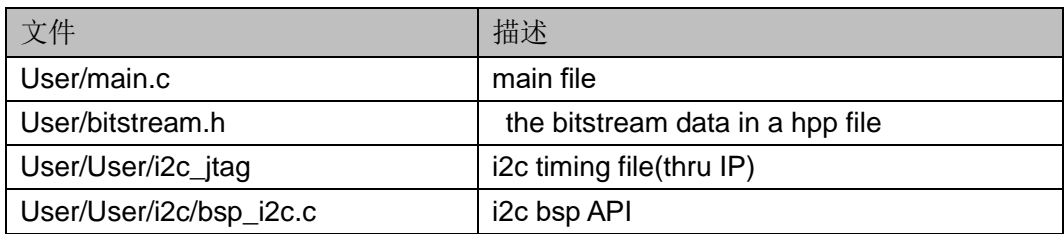

—————————————————————————

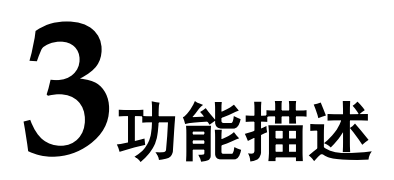

## <span id="page-11-1"></span><span id="page-11-0"></span>**3.1** 功能介绍

本实例的示例代码是在 MCU 中执行, 通过 I<sup>2</sup>C 接口借助 goConfigIP 可 以实现对内嵌 Flash 的擦除与编程操作也可以读取 FPGA 的 ID code、user code、status code。

#### 注!

开始使用 goConfig IP 之前, FPGA 需要加载包含 goConfig I2C IP 的比特流文件。 图 **3-1** 结构框图

<span id="page-11-4"></span>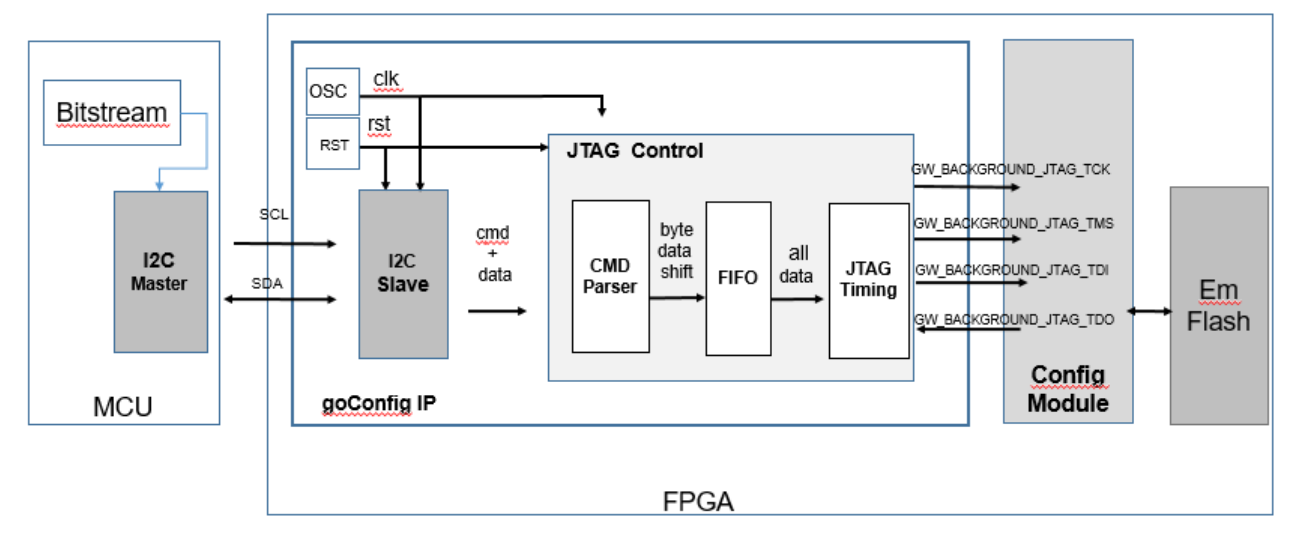

## <span id="page-11-2"></span>**3.2** 代码执行流程

## <span id="page-11-3"></span>**3.2.1** 检验 **MCU** 与 **IP** 通信否正常

在开始进行背景升级前,先确认 MCU 与 IP 间的通信是否正常,检验流 程如下:

- 1. 发送复位指令(0x55)确保 IP 处于初始状态(API: gw i2c send reset);
- 2. 发送 IP Version 指令 (0xAA) 来检查读回版本值 (如 Version Data=0x20)以确保 IP 版本与预期的一致(API:gw\_i2c\_read\_version);
- 3. 发送 status 指令 (0x44), 查看读回的状态值 (API: gw i2c read reg status);
- 4. 当操作完成并且读回的数据符合预期,表明与 IP 的通信可以开始。 检验 MUC 与 IP 通信的流程图如图 [3-2](#page-12-1) 所示。

#### <span id="page-12-1"></span>图 **3-2** 检验 **MUC** 与 **IP** 通信的流程图

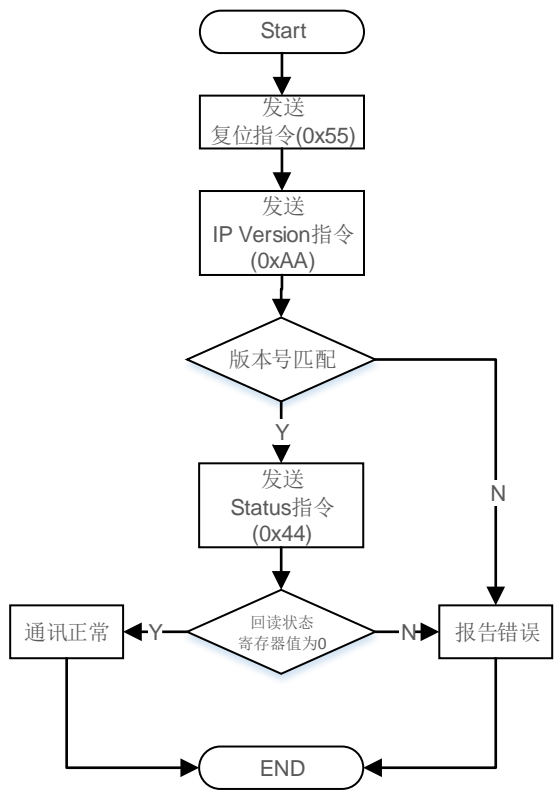

## <span id="page-12-0"></span>**3.2.2** 背景升级整体流程

背景升级流程如下所示:

- 1. MCU 平台引脚初始化 (I2C,debug\_uart);
- 2. IP 复位 (API:gw i2c send reset);
- 3. 如果芯片不是空白片则忽略此步,如果芯片是空白片,先配置 SRAM (API: i2c\_configmode\_program\_sram);
- 4. 比对 MCU(I2C)读取的 IDcode 与数据流文件的 IDcode 是否一致(API: mach code), 若一致则继续执行, 不一致结束背景升级;
- 5. 擦除 Flash (API: gw i2c erase flash tsmc);
- 6. 编程 Flash (API: gw\_i2c\_prog\_flash\_tsmc);
- 7. 重新配置 (gw\_i2c\_send\_reconfig\_n)。 背景升级流程图如图 [3-3](#page-13-0) 所示。

<span id="page-13-0"></span>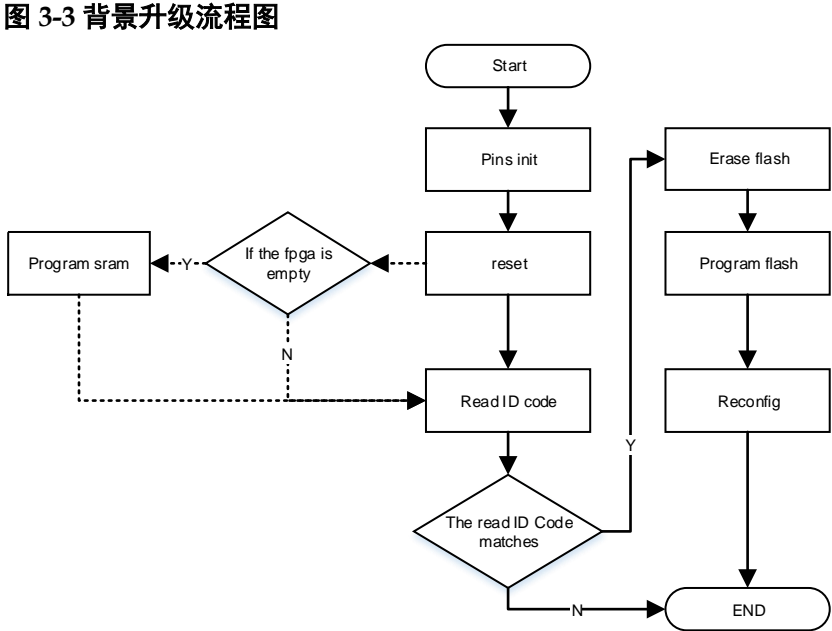

#### 读取 **FPGA Code**

读取 FPGA code 使用 API: qw\_i2c\_read\_code。当 MCU 与 IP 通讯正 常后,可以使用 I2C 读取 FPGA 的 code。

- ID code 即 JEDEC ID Code, 是 FPGA 器件的一个基本标识;
- user code 是用户为自己所使用的 FPGA 器件进行的身份标识;
- status code 是 FPGA 器件完成加载数据流文件后的一个状态标识。 例如:
- 读取 ID Code, API 接口为: gw\_i2c\_read\_code(0x11);
- 读取 user Code, API 接口为: gw\_i2c\_read\_code(0x13);
- 读取 status Code, API 接口为: gw\_i2c\_read\_code(0x41)。

#### 空白片通过 **I2C** 配置 **SRAM**

通过 I2C 配置空白片的 SRAM 使用 API: i2c\_configmode\_program\_sram.

#### 注!

FPGA 空白片没有 IP, 这里配置 SRAM 是通过 FPGA 内部原生的硬件配置模块配置 SRAM, 原生的硬件配置模块仅支持配置 SRAM, 如果编程内嵌 Flash 需要使用 qoConfig I2C IP。

I2C 配置 SRAM 流程如下所示:

- 1. 发送 start 信号
- 2. 发送器件地址
- 3. 发送配置 SRAM 指令(0x33)
- 4. 发送 Bitstream (MSB 格式)

5. 发送 stop 信号

配置 SRAM 流程图如图 [3-4](#page-14-0) 所示。

#### 图 **3-4** 配置 **SRAM** 流程图

<span id="page-14-0"></span>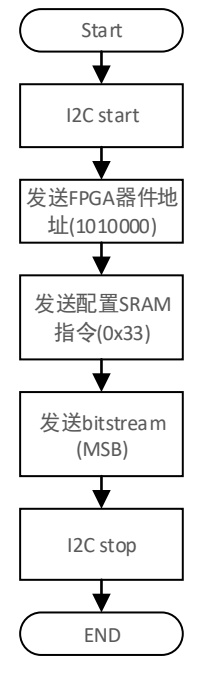

#### 擦除内嵌 **Flash**

擦除内嵌 Flash 使用 API: gw\_i2c\_erase\_flash\_tsmc。擦除内嵌 Flash 流程如下所示:

- 1. 发送 ISC\_ENABLE(0x15)和 JTAG\_EF\_ERASE(0x75);这两个指令是通 过 API (write inst and data) 打包后由 MCU 的 I2C 底层接口 (API: i2c\_write\_buffer)发送到 FPGA;
- 2. TCK 持续输出 120ms clock (API: gw i2c\_send\_runtest\_xus);
- 3. 发送 ISC\_DISABLE(0x3A)和 ISC\_NOOP(0x02)指令;这两个指令是通 过 API (write\_inst) 打包后由 MCU 的 I2C 底层接口 (API: i2c\_write\_buffer)发送到 FPGA;
- 4. delay 1ms (API: gw i2c send runtest xus);
- 5. 读取 FPGA code (API: gw i2c read code)。

擦除内嵌 Flash 流程图如图 [3-5](#page-15-0) 所示。

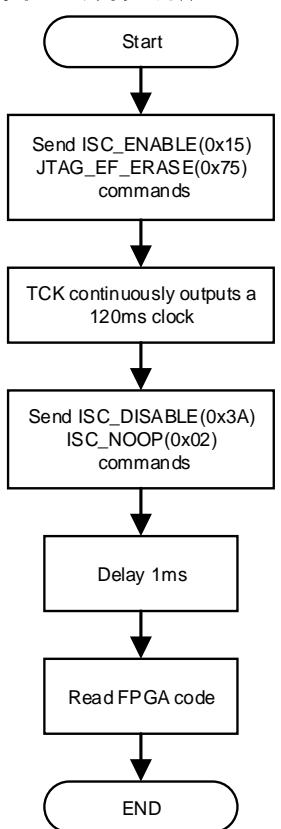

#### <span id="page-15-0"></span>图 **3-5** 擦除内嵌 **Flash** 流程图

#### 编程内嵌 **flash**

编程内嵌 Flash 使用 API: gw\_i2c\_prog\_flash\_tsmc。编程内嵌 Flash 流 程如下所示:

- 1. 发送 ISC\_DISABLE(0x3A)和 ISC\_NOOP(0x02);这两个指令是通过 API (write inst and data)打包后由 MCU 的 I2C 底层接口 (API: i2c\_write\_buffer)发送到 FPGA;
- 2. 发送 ISC\_ENABLE(0x15)和 JTAG\_EF\_PROGRAM (0x71);这两个指令 是通过 API (write\_inst\_and\_data)打包后由 MCU 的 I2C 底层接口 (API: i2c\_write\_buffer)发送到 FPGA;
- 3. 发送 X-pgae 地址, 这个地址数据通过 API (write\_one\_x\_address)打包 后由 MCU 的 I2C 底层接口 (API: i2c\_write\_buffer)发送到 FPGA:
- 4. 编程一个 Y-page,一个 X-page 包含 64 个 Y-page, 这个 Y-page 数据通 过 API (write\_one\_y\_page) 打包后由 MCU 的 I2C 底层接口 (API: i2c\_write\_buffer)发送到 FPGA;
- 5. 如果打开回读校验的话需要发送 ISC\_ENABLE(0x15) 和 JTAG EF READ (0x73); 这两个指令是通过 API (write inst and data)打包后由 MCU 的 I2C 底层接口 (API: i2c\_write\_buffer)发送到 FPGA;
- 6. 发送 X-pgae 地址数据 0x00,这个地址数据通过 API

(write\_one x\_address)打包后由 MCU 的 I2C 底层接口 (API: i2c\_write\_buffer)发送到 FPGA;

- 7. 循环从 Flash 回读数据, 并与写入数据流文件做对比(API: recv one y page and verify);
- 8. 循环回读对比结束再写 autoboot-pattern 数据到第 1 个 X-page, autoboot-pattern 数据通过 API(i2c\_prog\_xpage) 打包后由 MCU 的 I2C 底层接口(API: i2c\_write\_buffer)发送到 FPGA;
- 9. 发送 ISC\_DISABLE(0x3A)和 ISC\_NOOP(0x02)指令:这两个指令是通 过 API (write inst and data) 打包后由 MCU 的 I2C 底层接口 (API: i2c\_write\_buffer)发送到 FPGA。

编程内嵌 Flash 流程图如图 [3-6](#page-16-0) 所示。

<span id="page-16-0"></span>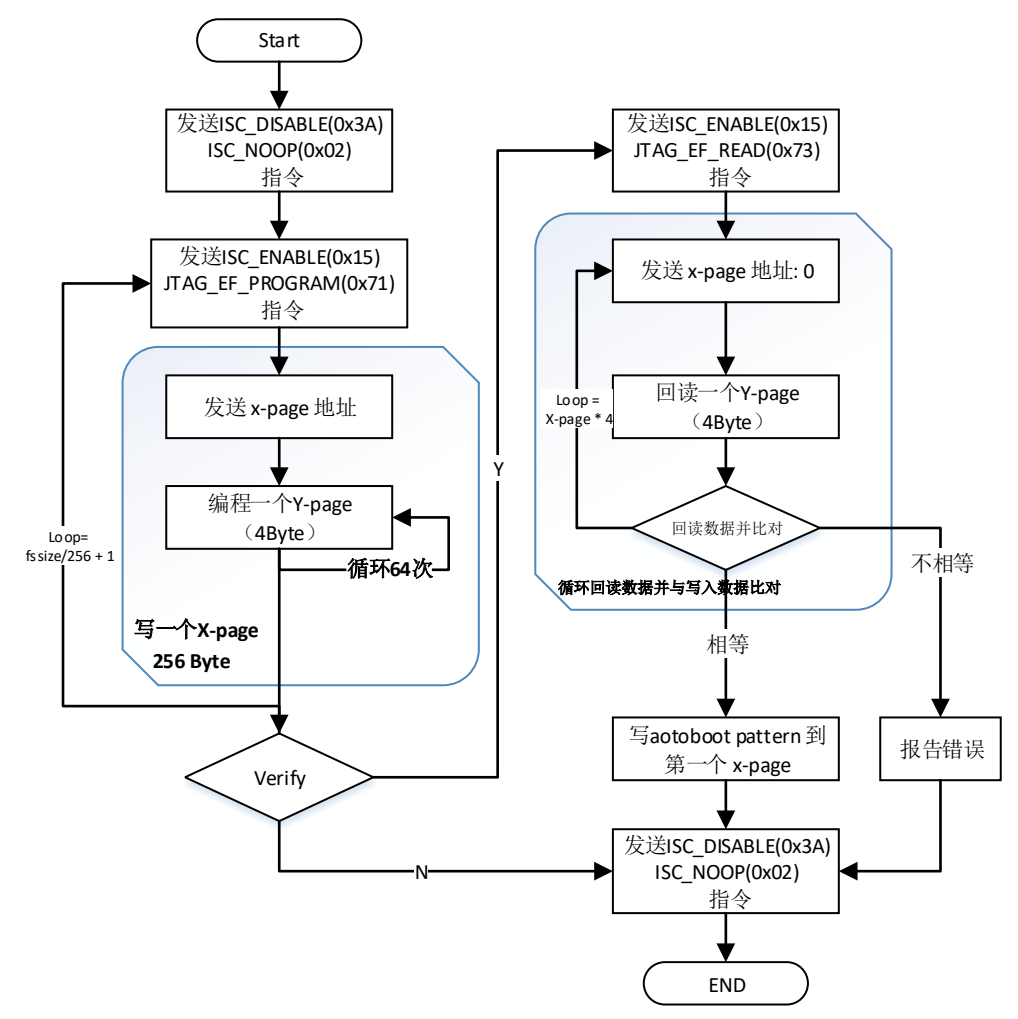

#### 图 **3-6** 编程内嵌 **Flash** 流程图

# **4API** 接口描述

## <span id="page-17-1"></span><span id="page-17-0"></span>**4.1** 常用 **API** 汇总

#### 表 **4-1** 常用 **API** 汇总

<span id="page-17-4"></span>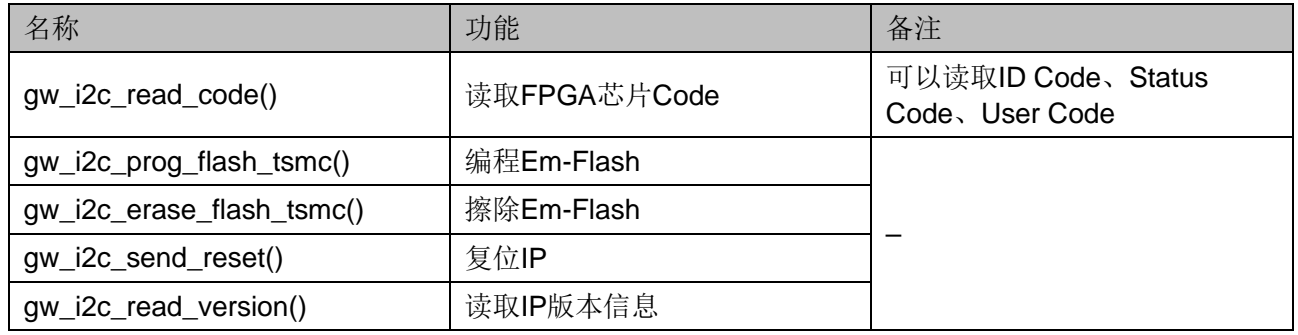

## <span id="page-17-2"></span>**4.2 IP** 基本指令

## <span id="page-17-3"></span>**4.2.1** 指令定义

Gowin goConfig I2C IP 2C 系列支持的指令如表 [4-2](#page-17-5) 所示。

<span id="page-17-5"></span>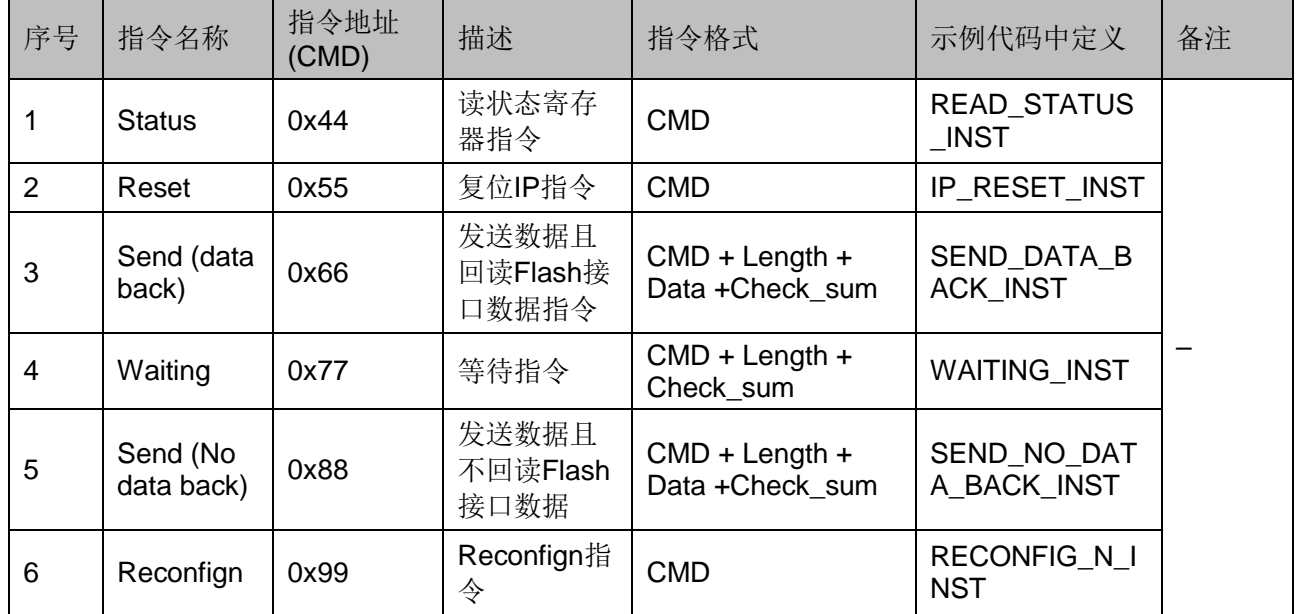

#### 表 **4-2 2C** 系列指令定义

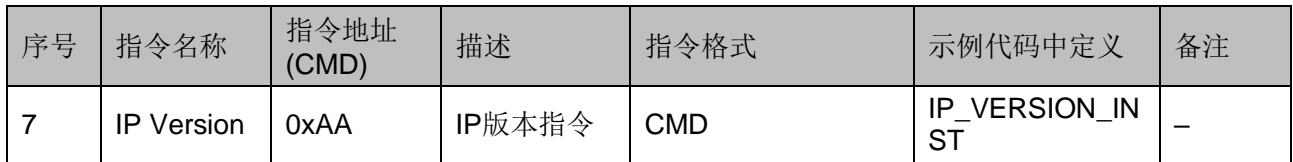

指令格式中,名称的定义与说明如下:

- **CMD**: 支持的指令参考表 [4-2](#page-17-5);
	- 定义:指令地址;
	- 位宽:8 比特(bit)。
- Length:最小值为 2
	- 定义:发送的有效字节长度[1];
	- 位宽: 16 比特 (bit), 低 8 比特 (Length L) 先发, 高 8 比特 (Length H) 后发;
	- 计算公式: Length =有效数据长度+2。

注**!**

- [1] 有效字节长度即有效数据(Data)的字节数+2;以 0x66 指令为例, Length= Data 的字节长度 +2;
- 例如预期输入字节长度为 10,则 Length=10+2=12。
- Data:
	- 定义:发送的有效数据;
	- 位宽:一个数据 8 比特;
	- 长度: 实际发送的数据长度根据 Length-2 决定; Data 0 表示第一 个有效数据, Data 1 表示第二个有效数据, ... Data N 表示最后一 个有效数据。
- Check sum:
	- 定义:校验
	- 位宽: 16 比特, 高 8 比特 (Check sum H) 先发, 低 8 比特 (Check sum L)后发;
	- 计算公式: Check sum =CMD+ Length L + Length H +Data\_0+...+ Data\_N;

#### 注!

当 Check sum 计算溢出时, 只取低 16 位, 其余位舍弃。假设计算结果, Check\_sum=0x10F11; 则 Check\_sum\_H=0x0F; Check\_sum\_L=0x11.其余的舍弃。

#### **Status(0x44)**

读状态寄存器指令,只读。读回的 Data 为状态寄存器值, 定义如[下表](#page-19-1) [4-3](#page-19-1) 所示。

#### <span id="page-19-1"></span>表 **4-3** 状态寄存器

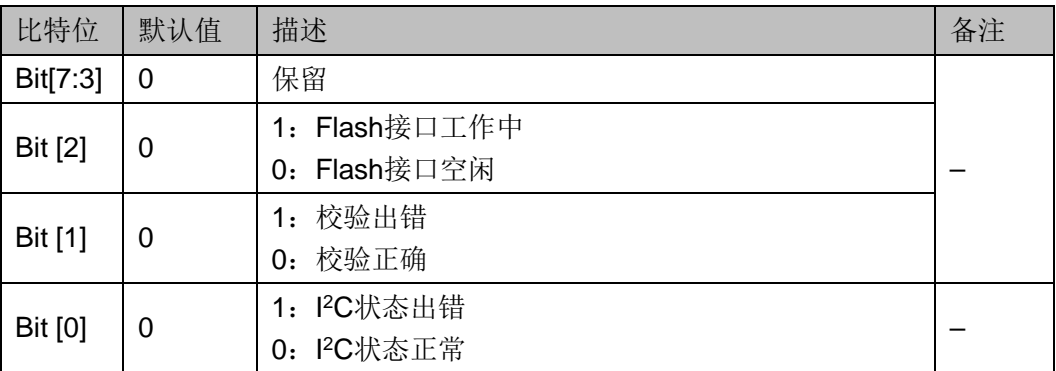

读状态寄存器指令示例如图 [4-1](#page-19-0) 所示。

#### <span id="page-19-0"></span>图 **4-1** 读状态寄存器指令示例

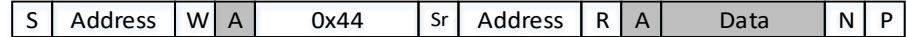

#### 注!

下文中,相似图例,未作特殊说明,则含义与本例中一致。

- 图中"白色底纹"为"I2C 主机"发送至"I2C 从机", "灰色底纹"为"I2C 从机"发 送至"I2C 主机"。
- 图示中会使用到的名称定义如下:
	- S: I<sup>2</sup>C 总线的"开始 (START)";
	- Address: I<sup>2</sup>C 总线的"从机地址(Slave Address)";
	- W: I<sup>2</sup>C 总线的"写 (WRITE)";
	- A: I<sup>2</sup>C 总线的"响应 (ACK)";
	- Sr:I<sup>2</sup>C 总线的 "再开始〈Repeated START 〉";
	- R: I<sup>2</sup>C 总线的"读 (READ)";
	- Data: I<sup>2</sup>C 总线中, 传输的有效数据;
	- N: I<sup>2</sup>C 总线的"不响应 (NACK)";
	- P: I<sup>2</sup>C 总线的"停止 (STOP)";
	- Length  $L:$  Length  $m \notin \mathcal{B}$  bits;
	- Length  $H:$  Length 的高 8 bits;
	- Data 0: 第一个有效数据;
	- Data\_N: 最后一个有效数据;
	- Check sum H: Check sum 的高 8 bits;
	- Check sum L: Check sum 的低 8 bits。

#### **Reset(0x55)**

复位 IP 指令。将复位 IP 内部的状态, 以及清空内部的 FIFO。

#### 注!

此过程只涉及 IP,不涉及背景升级流程

#### <span id="page-20-0"></span>图 **4-2** 复位 **IP** 指令示例

 $|S|$  Address  $|W|A|$  0x55  $|A|P|$ 

#### **Send(0x66,data back)**

发送数据且回读 Flash 数据指令。I2C 接口发送将要读回数据的字节 (byte)数目(Length),同时发送数据;若校验无误 IP 将转换为 Flash 接 口, 并将数据回读到 FIFO 中(图 [4-3](#page-20-1) 步骤)。此时, 若用户侧若需要此数 据, 可通过 I2C 接口发送读指令, 可以将 FIFO 内的数据读出(图 [4-4](#page-20-2) 步 骤)。

简单来说,在回读的过程中,分为两步:

1. 将待读数据读至 IP 的 FIFO 内;

2. 将 FIFO 内的数据通过 I2C 总线读出。

#### 注!

- 第1步与第2步中间可以插入部分指令,例如读状态指令。
- 在图 [4-3](#page-20-1) 中, Data 0~Data N, 可以为任意值, 但一般建议写 0x00 或 0xFF。
- 在图 [4-4](#page-20-2) 中, Data 0~Data N 是读回的实际值。

#### <span id="page-20-1"></span>图 **4-3** 回读指令发送示例

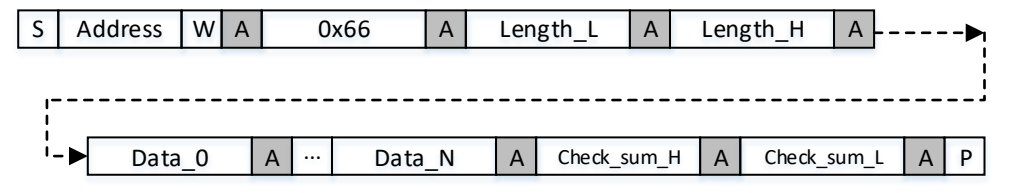

#### 图 **4-4** 读 **FIFO** 数据指令示例

<span id="page-20-2"></span>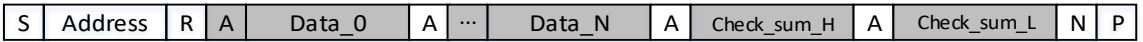

#### **Waiting(0x77)**

等待指令。I2C 接口发送等待时长的字节数目 (Length), 校验无误, Flash 接口将会持续发送空闲的时钟(将不会有数据传输), 直到"等待时 长的字节数目"计数完成。

#### 注!

2C 系列中, Flash 接口时钟为 2.5MHz, 即一个周期 400ns。1 字节为 8\*400 ns =3200ns=3.2us。例如, 等待 150ms, 计算出有效的字节数为 46875= 0xB71B;输入的字 节数为 0xB71B+2=0xB71D, 则 Length\_L = 0x1D; Length\_L = 0xB7。

#### <span id="page-20-3"></span>图 **4-5** 等待指令示例

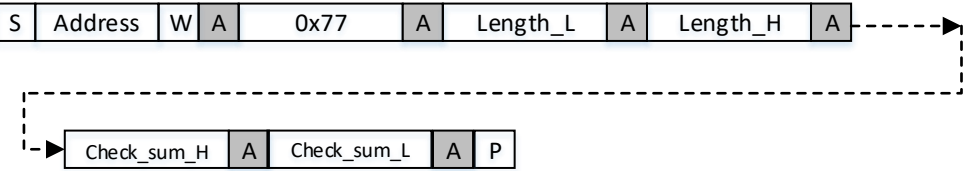

#### **Send(0x88,No data back)**

发送数据且不回读 Flash 数据指令。I2C 接口先将待发送数据存放到 FIFO,在数据计数完成后,且校验无误,FIFO 内的数据一次性通过 Flash 接口发出。

#### <span id="page-21-3"></span>图 **4-6** 发送数据且不回读 **Flash** 数据指令示例

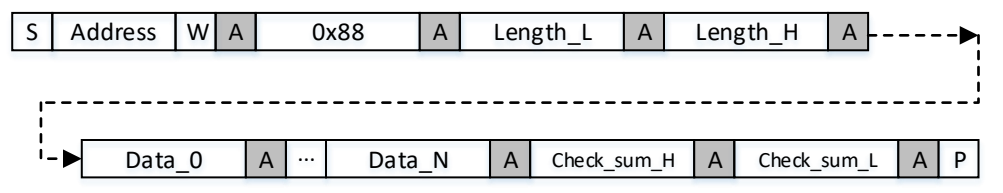

#### **Reconfign(0x99)**

Reconfign 指令。I2C 接口发送此指令, 可实现触发(拉低) "Reconfig\_N"管脚的功能。

#### <span id="page-21-4"></span>图 **4-7 Reconfign** 指令示例

 $|S|$  Address  $|W|$  A  $|W|$  0x99  $|A|$  P

#### **IP Version(0xAA)**

IP 版本指令。I2C 接口发送此指令,读回的 Data 为固定值。

#### 注!

当前版本,Version\_Data=0x20。

#### 图 **4-8 IP** 版本指令

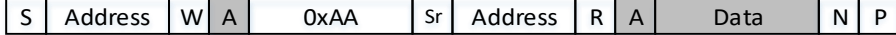

## <span id="page-21-5"></span><span id="page-21-0"></span>**4.3** 读取芯片 **Code API**

#### <span id="page-21-1"></span>**4.3.1 API** 介绍

读取 FPGA 芯片的 ID Code、Status Code、User Code;例如: code = gw i2c read code(0x11); code 值返回: 0x10281B

#### <span id="page-21-2"></span>**4.3.2** 读取 **ID Code** 原理

下图是 JTAG 读取 ID Code 状态机流程图,分别编号为 A、B、C、 D、E、F、G、H、I、J:IP 读取 ID Code 时,需要构造如下图 JTAG 状态 机转换的数据包,然后通过 0x88 指令和 0x66 指令发送数据包给 IP, IP 在 内部转到 JATG 接口实现 IDcode 的读取。

数据包的构造如图 [4-9](#page-22-1) 所示。

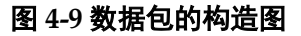

<span id="page-22-1"></span>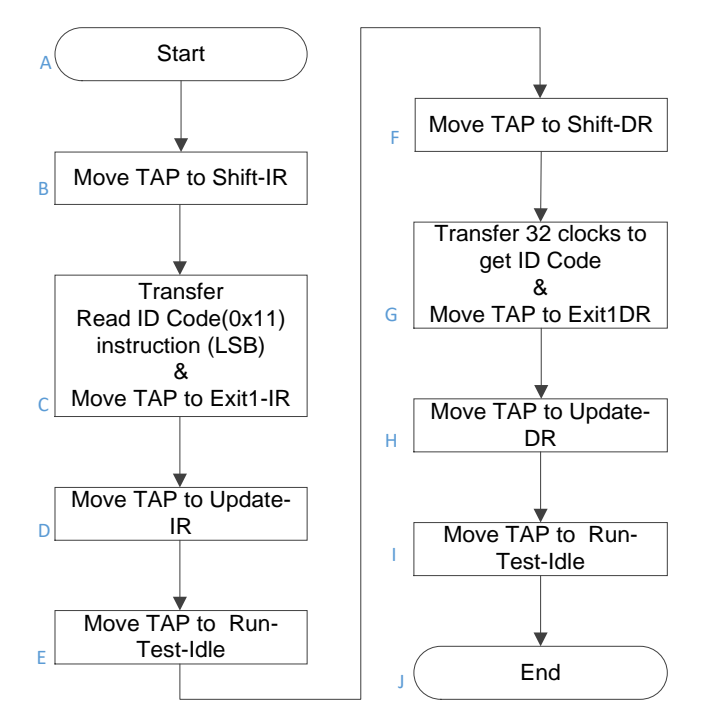

### <span id="page-22-0"></span>**4.3.3 I2C** 读取 **Code** 流程

I2C 读取 Code 流程如下所示:

- 1. 打包数据: 打包 A、B、C、D、E、F 状态机转换及 0x11 数据;
- 2. 通过 0x88 指令发送数据包;0x88 指令数据包格式参考章节 [4.2](#page-17-2) IP [基本](#page-17-2) [指令;](#page-17-2)
- 3. 打包数据:打包 G、H 状态机跳转数据;
- 4. 通过 0x66 指令发送数据包;0x66 指令数据包格式参考章节 [4.2](#page-17-2) IP [基本](#page-17-2) [指令;](#page-17-2)
- 5. I2C 读 FIFO 数据(4 Byte code 数据);
- 6. 打包数据:打包 I、J 状态机跳转数据;
- 7. 通过 88 指令发送数据包。

I2C 读取 Code 流程图如图 [4-10](#page-23-0) 所示。

图 **4-10 I2C** 读取 **Code** 流程图

<span id="page-23-0"></span>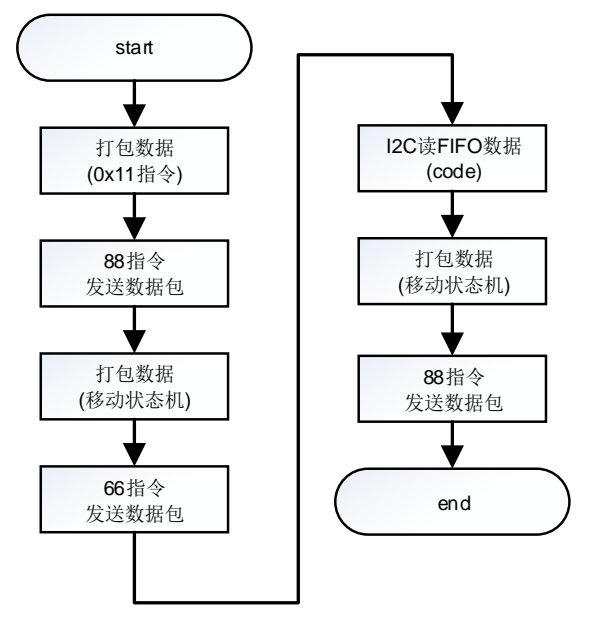

# **5**示例代码移植

## <span id="page-24-1"></span><span id="page-24-0"></span>**5.1** 代码接口介绍

#### 表 **5-1** 代码接口介绍

<span id="page-24-2"></span>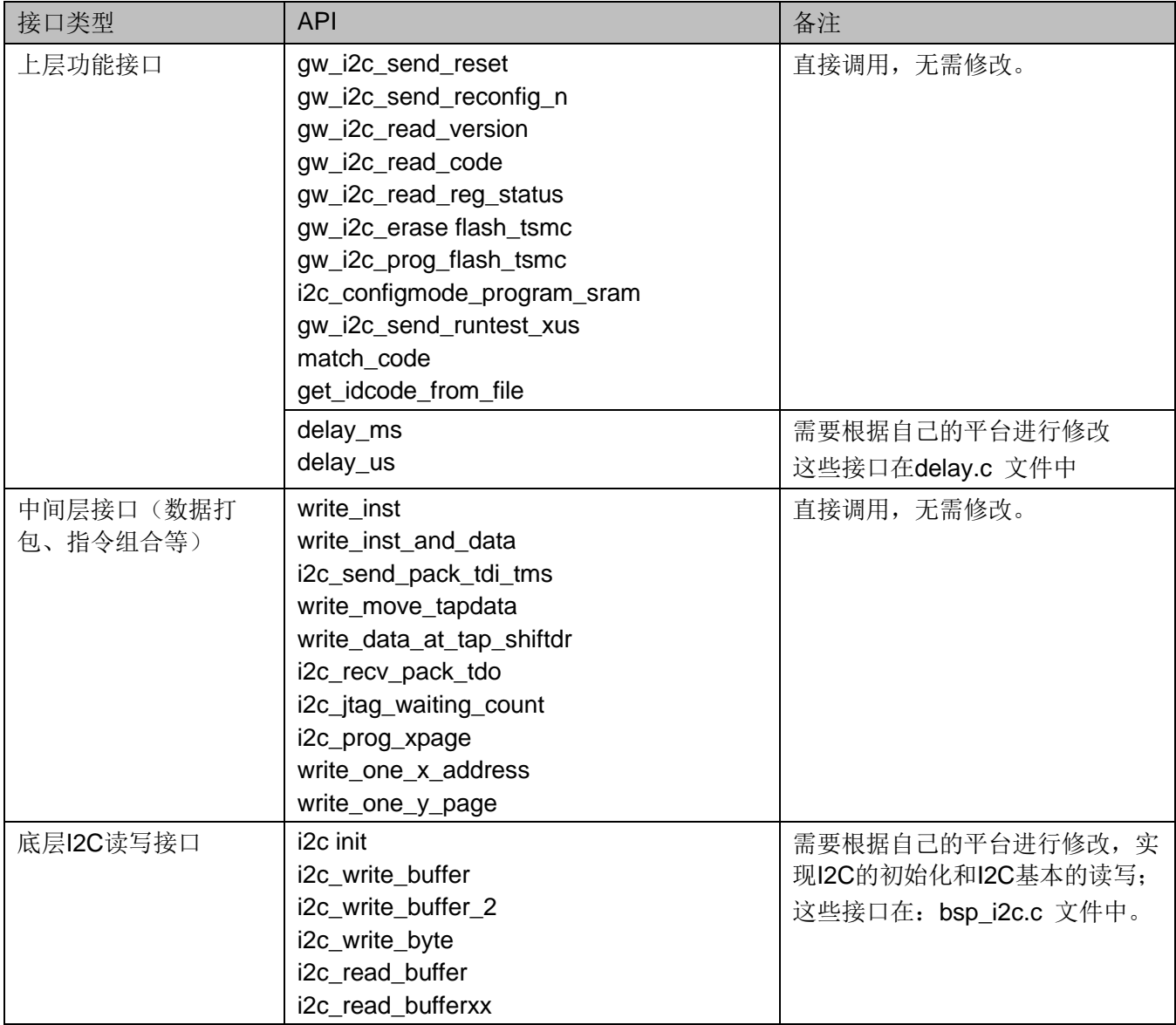

### <span id="page-25-0"></span>**5.1.1** 上层功能接口

上层功能接口在 main.c 中直接调用, 上层接口会调用中间层接口从而 实现一些功能,上层接口也会直接调用底层读写接口实现一些简单的功能。

### <span id="page-25-1"></span>**5.1.2** 中间层接口

中间层接口主要实现数据的组合和打包操作,在中间层会调用底层 I2C 读写接口发送打包数据。

## <span id="page-25-2"></span>**5.1.3** 底层 **I2C** 读写接口

底层读写接口会被上层功能接口和中间层接口调用,因此这个底层接口 的名称最好不要改动,只需要在对应的函数内实现 i2c 初始化、读、写功 能, 如: i2c\_init,i2c\_read\_buffer,i2c\_read\_bufferxxx, i2c\_write\_buffer, 需 要注意 i2c\_write\_buffer\_2 这个接口是针对配置 SRAM 使用, 这里配置 SRAM 是通过 FPGA 自带的硬件配置模块实现。goConfigIP-I2C 支持标准 I2C 协议, I2C 的读、写过程是固定的步骤。

我们提供的示例代码底层接口包含两种模式,一种是 MCU 自带的硬件 I2C, 另外一种是 GPIO 模拟 I2C, 通过宏 USE\_HARDWARE\_I2C 来进行 I2C 模式选择; 如果#define USE\_HARDWARE\_I2C 则选择使用硬件 I2C。

<span id="page-25-6"></span>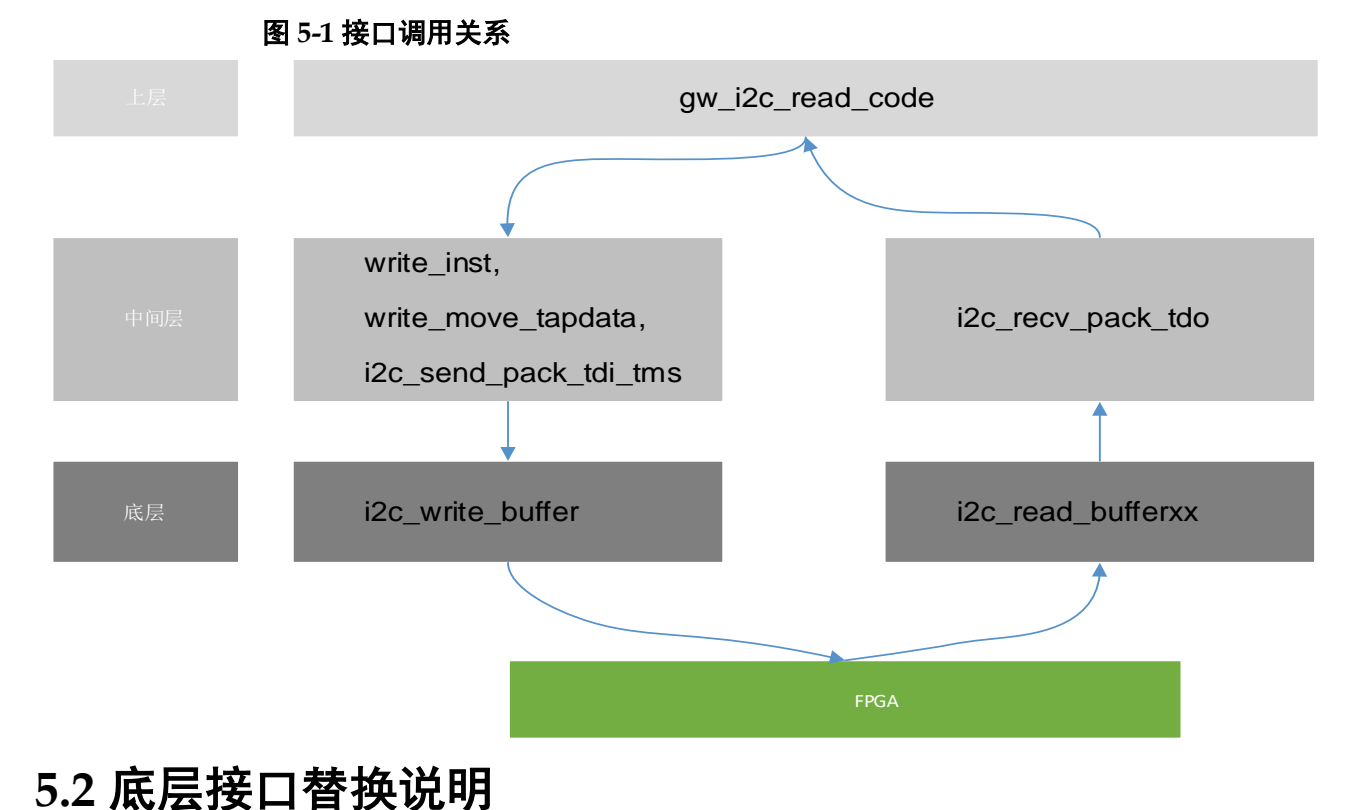

## <span id="page-25-3"></span>**5.1.4** 接口调用关系

<span id="page-25-5"></span><span id="page-25-4"></span>**5.2.1 i2c\_init**

i2c\_init 函数接口主要实现管脚定义、i2c 模式配置、i2c 速率设置, 需

要根据自己的平台进行改写。

```
如:
void i2c_init(void)
{
  I2C_GPIO_Config();
   I2C_Mode_Config();
}
```
下文描述为简写,例如:

- i2c start 表示为 Start
- i2c stop 表示为 Stop
- fpga device IP address 表示为 ADDRESS(如地址为 7bit:\_1011000 (0x58))
- write control bit 表示为 WR
- read control bit 表示为 RD
- 检查 ACK 表示为 check ACK
- Command Address 表示为 CMD ADDRRESS

#### <span id="page-26-0"></span>**5.2.2 i2c\_write\_buffer**

这个函数接口主要实现 i2c 写数据, 根据自己的平台修改, 实现以下步 骤即可实现 i2c 写数据的功能。

实现步骤是:

- 1. Start
- 2. send (ADDRESS<<1) | WR
- 3. check ACK
- 4. send CMD ADDRRESS
- 5. check ACK
- 6. send n byte data
- 7. check ACK (每发送一 byte 数据都需要进行一次 checkACK)
- 8. Stop

#### <span id="page-27-0"></span>**5.2.3 i2c\_read\_buffer**

这个函数接口主要实现 i2c 读数据(主要用于 0x44 指令 read status register 和 0xAA 指令读取 IP Version), 根据自己的平台修改, 实现以下步 骤即可实现 i2c 读数据的功能;

- 1. Start
- 2. send (ADDRESS<<1) | WR
- 3. check ACK
- 4. send CMD ADDRRESS
- 5. check ACK
- 6. Start
- 7. send (ADDRESS<<1) | RD
- 8. check ACK
- 9. i2c receive n byte data
- 10. NACK (最后 1byte 发送 NACK)
- 11. Stop

#### <span id="page-27-1"></span>**5.2.4 i2c\_read\_bufferxx**

这个函数接口主要实现 i2c 读数据(主要用于 0x66 指令 Send data and read back Flash interface data 之后,去读取 FIFO 中缓存的数据),根 据自己的平台修改,实现以下步骤即可实现 i2c 读数据的功能;

- 1. Start
- 2. send (ADDRESS<<1) | RD
- 3. check ACK
- 4. i2c receive n byte data
- 5. NACK(最后 1byte 发送 NACK)
- 6. Stop

#### 注!

i2c\_read\_bufferxx 与 i2c\_read\_buffer 的差异是省略了 send ADDRESS | WR 步骤;如果 使用的是 linux kernel 库,可能需要修改增加这个接口函数的实现。

## <span id="page-27-2"></span>**5.3** 移植要点

#### <span id="page-27-3"></span>**5.3.1** 准备工作

- 1. 准备一个基本的 i2c 读写工程(basic\_i2c\_project), 能在目标平台下运 行;
- 2. i2c 读写工程(basic\_i2c\_project),实现封装可以多字节写入的函数;
	- 传入参数及命名为: uint32 t i2c write buffer(u8 \*pBuffer, u8 WriteAddr, u32 NumByteToWrite); (参照 [5.2](#page-25-4) [底层接口替换说明实](#page-25-4)

现)

- 封装一个可以实现多字节读取的函数: uint32 ti2c read buffer(u8 \*pBuffer, u8 ReadAddr, u16 NumByteToRead),(参照 [5.2](#page-25-4) [底层接](#page-25-4) [口替换说明实](#page-25-4)现)
- 封装一个可以实现多字节读取的函数: uint32 t i2c\_read\_bufferxx(u8 \*pBuffer, u8 ReadAddr, u16 NumByteToRead), (参照 [5.2](#page-25-4) [底层接口替换说明实](#page-25-4)现)
- 3. 准备好示例代码,主要使用这几个文件: main.c i2c\_jtag.c,i2c\_jtag.h, bsp\_i2c.h, bsp\_i2c.c;
- 4. 将上层、中间层函数接口拷贝到目标平台下的 basic\_i2c\_project 工程 中。

#### <span id="page-28-0"></span>**5.3.2** 编译与验证

- 1. 移植完成后先编译一下,确保编译正确无警告及错误提示;
- 2. 将目标平台与 FPGA 的 I2C 连接;
- 3. 并执行 gw\_i2c\_send\_reset、gw\_i2c\_read\_version 接口, 观察打印信 息能读到版本号则说明工作正常。

#### <span id="page-28-1"></span>**5.3.3** 问题排查

- 1. 调用测试接口 gw\_i2c\_read\_version 如果不能读到版本号:
	- a) 需要排查一下接线是否正常, SDA、SCL、GND 连接是否良好;

b) MCU 的 I2C 是否有信号输出, 可以使用示波器或逻辑分析仪抓一下 信号看一下;

c) FPGA 是否有 IP 功能运行, FPGA 不能是空片, 必须下载 goConfig IP 到芯片;

- 2. 如果发送了器件地址, 没有 ACK 响应:
	- a) 查看一下 goConfigIP 设置的地址是否匹配: The i2c address of goconfigIP is set to 0x58 (1011 000);

<span id="page-29-1"></span>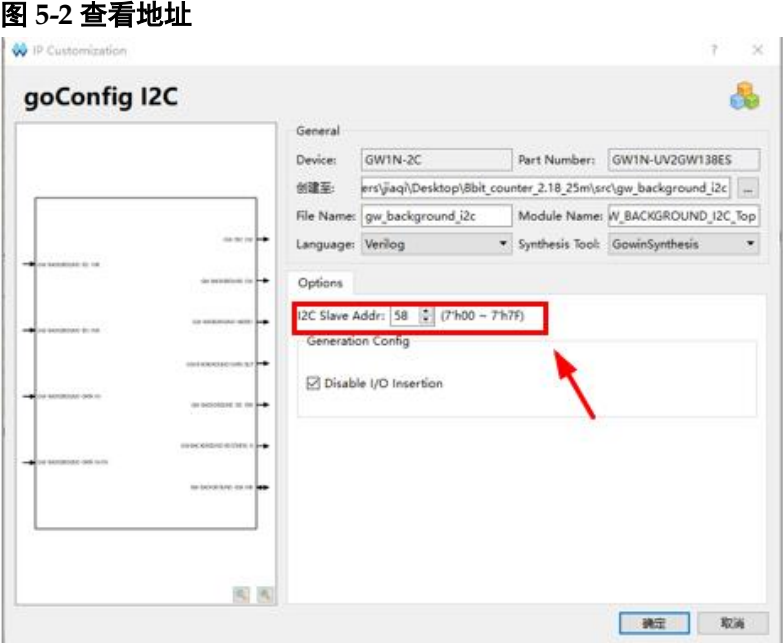

b) In the C code, the macro is defined as: #define I2C GO CONFIG ADDRESS 0xB0 (1011 0000), 0xB0 是 0x58 向左移 1 位得到 (OxBO = 0x58<<1;嵌入式端 7bit 也是按照 8bit 运 算处理)。

#### <span id="page-29-2"></span>图 **5-3** 宏定义

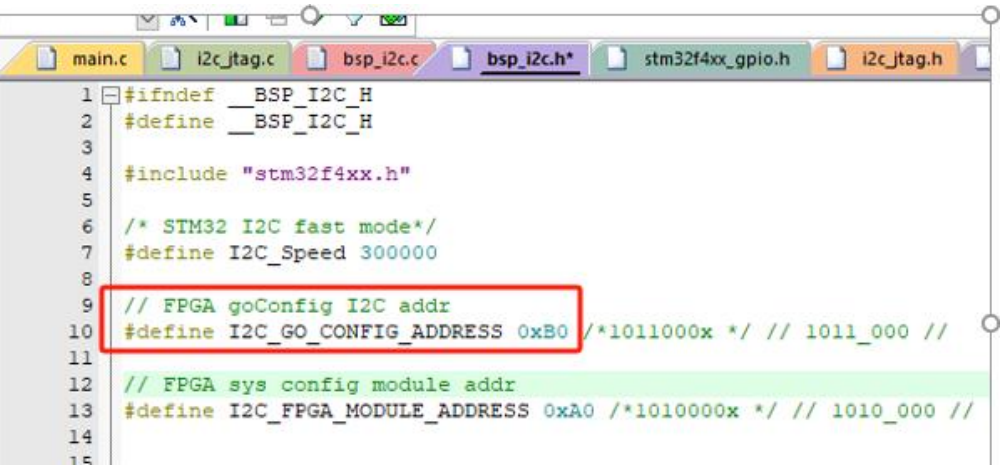

#### <span id="page-29-0"></span>**5.3.4** 参考时序图

下图是执行 gw\_i2c\_send\_reset 波形时序(器件地址为: 7bit,1011000,再发送 0x55 指令)。

<span id="page-30-0"></span>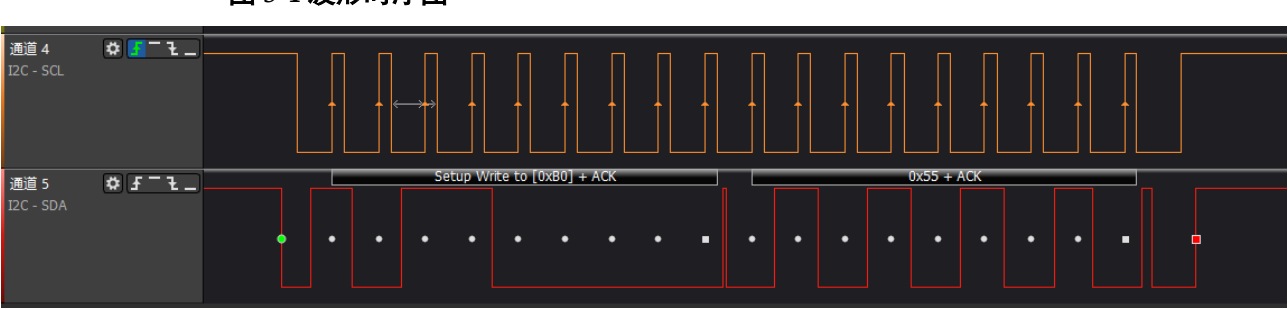

图 **5-4** 波形时序图

下图是执行 gw\_i2c\_read\_reg\_status 波形时序(发送一个 0x44 指令, 后面回读数据为 0x00)。

<span id="page-30-1"></span>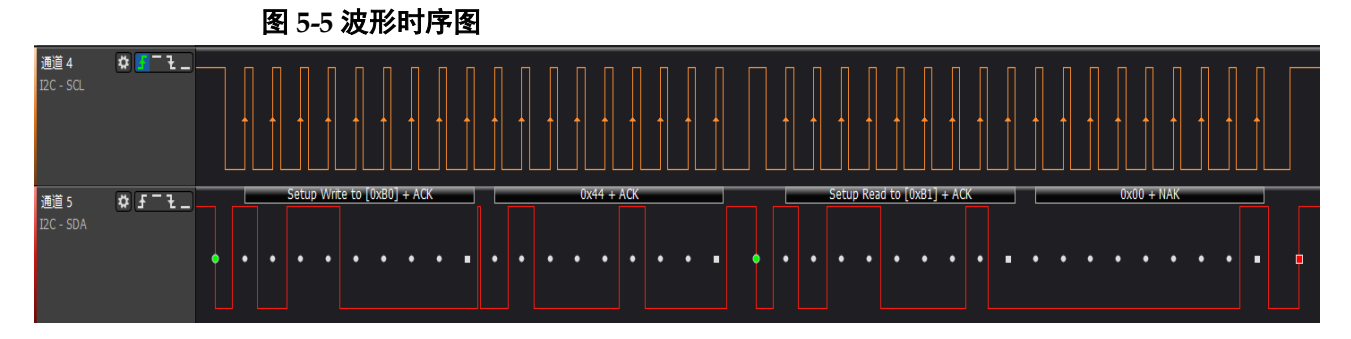

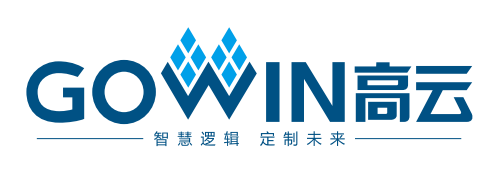